## Registrujte váš výrobok a získajte podporu na

## www.philips.com/welcome

BDP9500

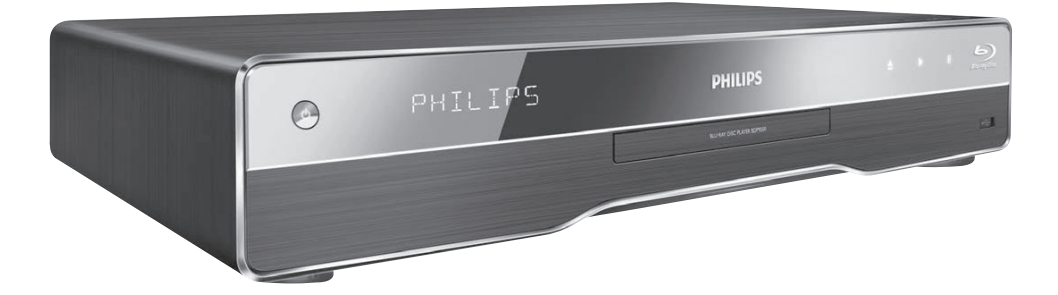

Návod na obsluhu

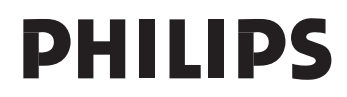

## **LASER**

## **UPOZORNENIE:**

POUŽITIE OVLÁDAČOV, NASTAVENÍ ALEBO INÝCH POSTUPOV AKO SÚ ODPORÚČANÉ V TOMTO NÁVODE MÔŽE MAŤ ZA NÁSLEDOK NEBEZPEČNÉ ŽIARENIE.

## **UPOZORNENIE:**

VIDITEĽNÉ A NEVIDITEĽNÉ LASEROVÉ ŽIARENIE PRI OTVORENÍ A DEAKTIVÁCII BLOKOVACIEHO ZARIADENIA. NEPOZERAJTE SA DO LÚČA.

## **LOCATION:**

VO VNÚTRI, V BLÍZKOSTI MECHANIKY POHONU.

Varovanie! Toto zariadenie pracuje s laserovým lúčom. Pri nesprávnej manipulácii so zariadením (v rozpore s týmto návodom) môže dôjsť k nebezpečenému ožiareniu. Preto zariadenie počas činnosti neotvárajte ani neskladajte jeho kryty. Akúkoľvek opravu vždy zverte špecializovanému servisu.

Nebezpečenstvo! Pri zložení krytov a odistení bezpečnostných spínačov, hrozí nebezpečenstvo neviditeľného laserového žiarenia!

Chráňte sa pred priamym zásahom laserového lúča.

Ak by ste z akéhokoľvek dôvodu zariadenie demontovali, vždy najskôr vytiahnite koncovku sieťovej šnúry.

Zariadenie chráňte pred akoukoľvek vlhkosťou aj pred kvapkami vody.

# **POZOR!**

Prítomnosť laserového žiarenia! Neodkrývať, pokým je prístroj napojený na zdroj elektrickej energie!

Laser:

- Typ laseru:
	- BD Laser dióda: InGaN/AIGaN
	- DVD Laser dióda: InGaAIP
	- CD Laser dióda: AIGaAs
- Vlnová dĺžka:
	- BD: 405 +5nm/-5nm
	- DVD: 650 +13nm/-10nm
	- CD: 790 +15nm/-15nm
- Výstupný výkon:
	- BD: Maximálny výkon: 20mW
	- DVD: Maximálny výkon: 7mW
	- CD: Maximálny výkon: 7mW

Toto zariadenie je v súlade so smernicou EEE.

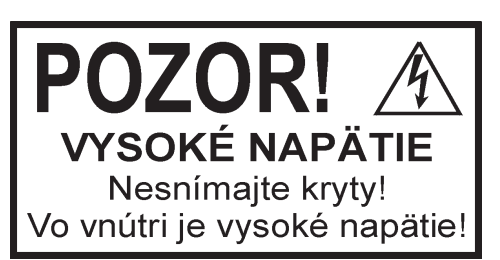

Použitie ovládačov, nastavení alebo iných postupov ako sú odporúčané v tomto návode môže mať za následok nebezpečné žiarenie alebo nekorektné fungovanie prístroja.

## Obsah

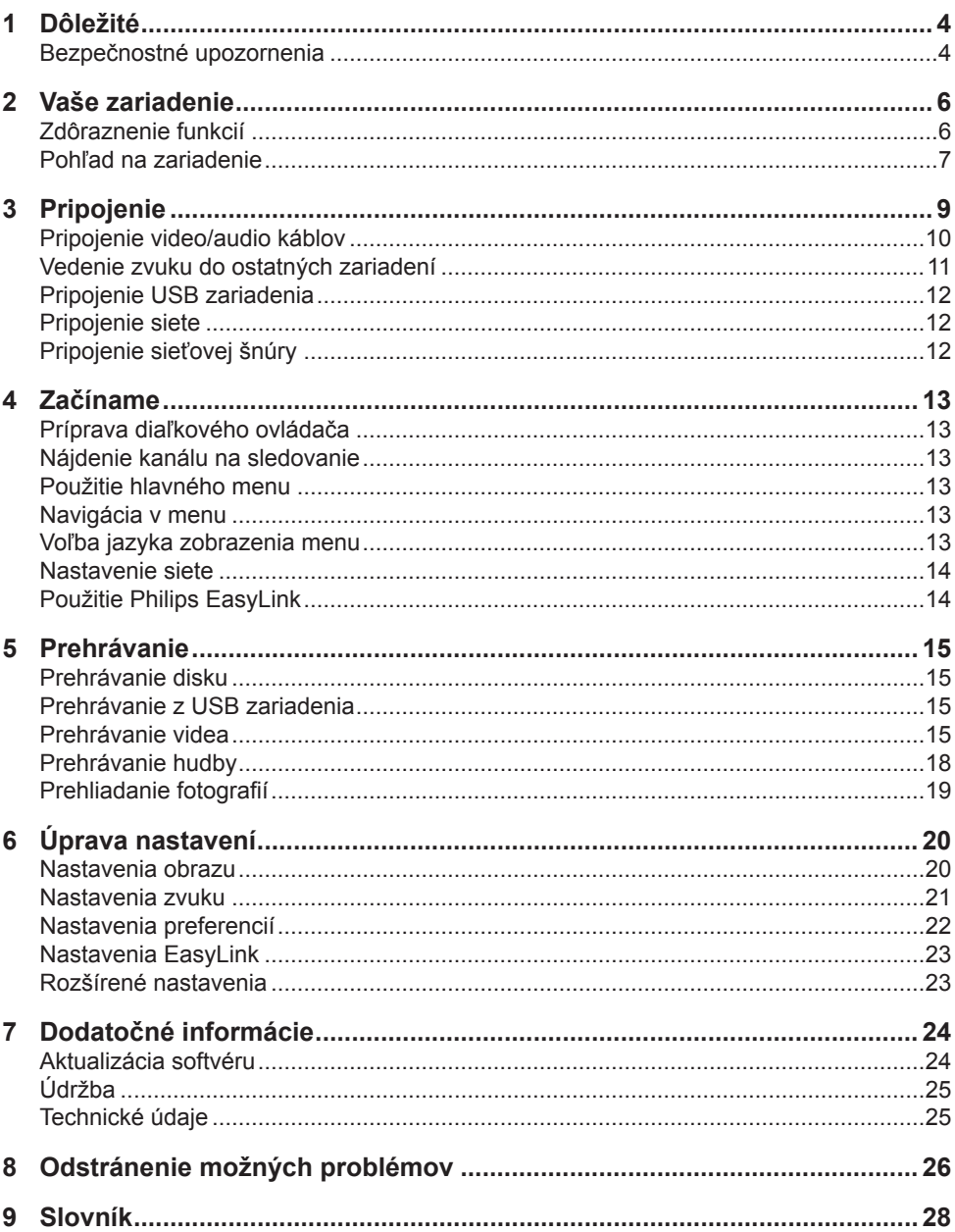

## Bezpečnostné upozornenia

## Varovanie

- Riziko prehrievania! Nikdy neinštalujte systém domáceho kina do stiesnených priestorov. Vždy ponechajte priestor najmenej 10 cm okolo zariadenia na zaistenie ventilácie. Zaistite aby záclony ani iné predmety nikdy nezakrývali vetracie otvory na zariadení.
- Nikdy neumiestňujte zariadenie, diaľkový ovládač ani batérie do blízkosti otvoreného ohňa alebo iných zdrojov tepla, vrátane priameho slnečného žiarenia.
- Používajte toto zariadenie len v interiéri. Udržuje toto zariadenie ďalej od vody, vlhkosti a predmetov naplnených vodou.
- Nikde neumiestňujte toto zariadenie na elektrické zariadenie.
- Zdržiavajte sa ďalej od tohto zariadenia počas búrky.
- Ak je koncovka sieťovej šnúry alebo spojovač používaný ako odpojovacie zariadenie, odpojenie zariadenia by malo byť ľahko dostupné.
- Po otvorení hrozí riziko viditeľného a neviditeľného laserového žiarenia. Nevystavujte sa tomuto žiareniu.

Tento výrobok spĺňa požiadavky pre rádiové rušenie Európskeho spoločenstva.

Tento výrobok vyhovuje požiadavkám nasledujúcich smerníc a direktív: 2006/95/EC, 2004/108/EC.

## Likvidácia starého výrobku a batérií

Váš výrobok je vyvinutý a vyrobený z vysoko kvalitných materiálov a komponentov, ktoré je možné recyklovať a opätovne použiť.

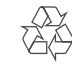

 $\epsilon$ 

Ak sa na zariadení nachádza tento symbol prečiarknutého odpadkového koša na kolieskach, znamená to že výrobok je krytý Európskou smernicou 2002/96/EC. Informujte sa prosím o miestnom systéme separovaného zberu elektrických a elektronických produktov.

Konajte prosím v súlade s vašimi predpismi a nevyhadzujte starý výrobok s vašim bežným domovým odpadom.

Správna likvidácia vášho zariadenia pomôže zabrániť možnému negatívnemu vplyvu na životné prostredie a ľudské zdravie.

Váš výrobok obsahuje batérie zastrešené Európskou smernicou 2006/66/EC, ktoré nemôžu byť likvidované s bežným domovým odpadom. Informujte sa prosím o miestnom systéme separovaného zberu batérií. Správna likvidácia batérií pomôže zabrániť možnému negatívnemu vplyvu na životné prostredie a ľudské zdravie.

## Poznámka o autorských právach

Toto zariadenie obsahuje technológiu ochrany, ktorá je schránená určitými U.S.

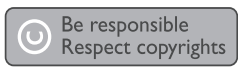

patentmi a ostatnými intelektuálnymi vlastníckymi právami vlastnenými spoločnosťou Macrovision Corporation a ostatnými vlastníkmi práv. Použitie tejto ochrannej technológie musí byť schválené spoločnosťou Macrovision Corporation a je určená pre domáce a iné obmedzené použitie, len ak to nie je inak určené spoločnosťou Macrovision Corporation. Zmena alebo deaktivácia je zakázaná.

## **Otvorený zdrojový softvér**

Tento BD prehrávač obsahuje otvorený zdrojový softvér. Spoločnosť Philips týmto poskytuje doručenie, na požiadanie, pre naúčtovanie maximálne ceny fyzického vykonania zdrojovej distribúcie, kompletnú strojovo čitateľnú kópiu príslušného zdrojového kódu priemerne použitého pre softvérovú výmenu. Táto ponuka platí pre obdobie 3 rokov od dátumu zakúpenia tohto zariadenia.

Na zaistenie zdrojového kódu, píšte Program Manager - Home Video - AVM 620A, Lorong 1, Innovation Site Singapore Tao Payoh Singapore - 319762

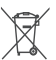

## Ochranné známky

## HƏMI

 HDMI a HDMI logo a High-Definition Multimedia Interface sú ochranné známky alebo registrované ochranné známky spoločnosti HDMI licensing LLC.

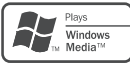

 Windows Media a Windows logo sú ochranné známky, alebo registrované ochranné známky Microsoft Corporation v USA a/alebo ostatných štátoch.

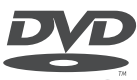

"DVD Video" je ochranná známka VIDFO DVD Format/Logo Licensing Corporation.

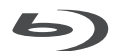

Blu-ray Disc "Blu-ray Disc" a "Blu-ray Disc" logo sú ochranné známky.

## $\Box$ DOLBY

## **TRUETE**

DIGITAL PLUS Vvrobené pod licenciou spoločnosti Dolby Laboratories. Dolby a symbol dvojitého D sú ochranné známky Dolby Laboratories.

## *<u>Altsun</u>*

### **Master Audio**

**Essential**  Vyrobené pod licenciou U.S. patent č.: 5,451,942; 5,956,674; 5,974,380; 5,978,762; 6,226,616; 6,487,535; 7,392,195; 7,272,567; 7,333,929; 7,212,872 a ostatnými U.S. a svetovými patentmi. DTS je registrovaná ochranná známka a DTS logá, Symbol, DTS-HD a HTS-HD Master Audio | Essential sú ochranné známky spoločnosti DTS, Inc. © 1996-2008, DTS, Inc. Všetky práva vyhradené.

DivX, DivX Ultra Certified a priradené logá sú ochranné známky spoločnosti DivX, Inc. a sú použité pod licenciou.

Official DivX® Ultra certifikovaný výrobok. Prehráva všetky verzie DivX® video (vrátane DivX® 6) s rozšíreným prehrávaním DivX® media súborov a DivX® Media formátom. Prehráva DivX® video s menu, titulkami a audio stopami.

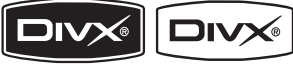

T R A DivX, DivX Ultra

Certified a priradené logá sú ochranné známky spoločnosti DivX, Inc. a sú použité pod licenciou. Official DivX® Ultra certifikovaný výrobok. Prehráva všetky verzie DivX® video (vrátane DivX® 6) s rozšíreným prehrávaním DivX® media súborov a DivX® Media formátom. Prehráva DivX® video s menu, titulkami a audio stopami.

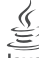

 Java a všetky ostatné Java ochranné známky a logá sú ochranné známky alebo registrované ochranné známky spoločnosti Sun Microsystems, Inc. v USA a/alebo ostatných štátoch.

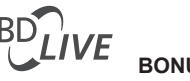

## **BONUSVIEW™**

"BD LIVE" a "BONUSVIEW" sú ochranné známky Blu-ray Disc Association.

AVCHD<sup>"</sup> a logo "AVCHD" sú ochranné známky spoločnosti Matsushita Electric Industrial Co., Ltd a Sony Corporation.

## FC

 "Qdeo" a "OuiteVideo" sú ochranné známky spoločnosti Marvell alebo jej pobočiek.

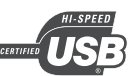

 USB-IF logá sú ochranné známky spoločnosti Universal Serial Bus Implementers Forum, Inc.

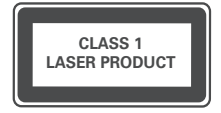

## 2 Vaše zariadenie

Blahoželáme k vašej kúpe a vítame vás vo Philips! Pre plné využitie podpory, ktorú ponúka spoločnosť Philips zaregistrujte váš na www.philips.com/welcome.

## Zdôraznenie funkcií

## **Philips EasyLink**

Váš prehrávač Blu-ray diskov podporuje funkciu Philips EasyLink, ktorá používa HDMI CEC (Consumer Electronics Control) protokol. EasyLink-kompatibilné zariadenia ktoré sú pripojené prostredníctvom HDMI konektorov môžu byť ovládané jediným diaľkovým ovládačom.

Poznámka

• Spoločnosť Philips nezaručuje 100% spoluprácu so všetkými HDMI CEC zariadeniami.

## **Zábava s vysokým rozlíšením**

Sledujte obsah disku s vysokým rozlíšením prostredníctvom HDTV (Televízor s vysokým rozlíšením), pripojte ho pomocou vysoko rýchlostného HDMI kábla (1.3 alebo kategórie 2). Môžete si vychutnať jedinečnú kvalitu až 1080p rozlíšenia s rýchlosťou 24 snímok za sekundu s výstupom progresívneho snímania.

### **Vysoko kvalitný 7.1 kanálový priestorový zvuk**

Toto zariadenie podporuje zvuk s vysokým rozlíšením ako je napríklad Dolby Digital Plus, Dolby TrueHD a DTS-HD Master Audio.

### **BD-Live**

Pripojte toto zariadenie k webovým stránkam filmových štúdií prostredníctvom LAN portu na sprístupnenie rôznej škály aktuálneho obsahu (napr., obnovené ukážky a exkluzívne špeciálne funkcie). Môžete si taktiež vychutnávať možnosti budúcej generácie, ako sú zvonenia pre mobilné telefóny/tapety, interakcie, živé udalosti a herné aktivity.

#### **Qdeo video spracovanie pre filmy v ich najčistejšej forme**

Qdeo spracovanie produkuje obraz, ktorý má redukovaný šum, dokonalejšie farby, vylepšený kontrast, jemnejší detail a zdokonalený zmysel hĺbky, výsledkom čoho je absolútne príjemný zážitok zo sledovania.

Prehrávateľné média

Toto zariadenie môže prehrávať:

- BD-Video, BD-R/RE2.0
- DVD, DVD-Video, DVD+R/+RW, DVD-R/- RW, DVD+R/-R DL (Dual Layer)
- Video CD/SVCD
- Audio CD, CD-R/CD-RW, MP3-CD, WMA-CD
- DivX (Ultra)-CD, Obrazový CD
- USB flash zariadenie

## Regionálne kódy

Môžete prehrávať disky s nasledujúcimi regionálnymi kódmi.

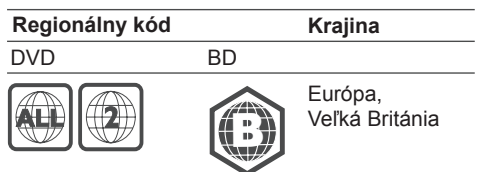

## Pohľad na zariadenie

## Hlavné zariadenie

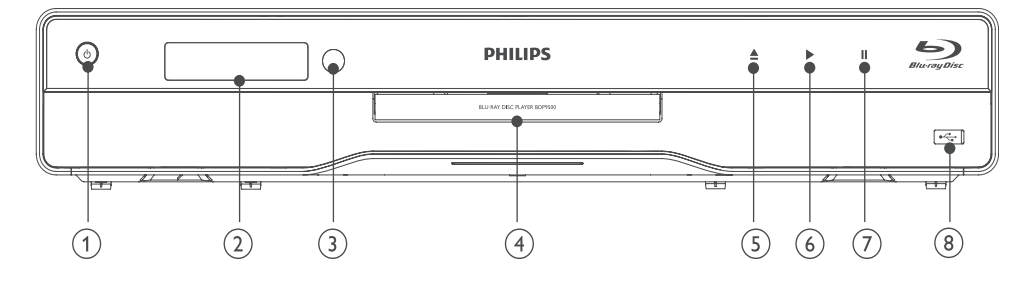

## $(1)$

- Stlačením zapnete toto zariadenie prehrávač alebo ho prepnete do pohotovostného režimu.
- Pri aktivácii EasyLink, stlačte a podržte na najmenej tri sekundy na prepnutie všetkých pripojených HDMI CEC kompatibilných zariadení do pohotovostného režimu.

## 2 Displei

- 3) IR senzor
	- Detekuje signály z diaľkového ovládača. Nasmerujte diaľkový ovládač na IR senzor.
- Priestor pre disk

## $(5)$   $\triangle$

• Slúži na otvorenie/zatvorenie priestoru pre disk.

#### $\circledcirc$

• Slúži na spustenie alebo pokračovanie v prehrávaní.

#### $(7)$  II

- Slúži na pozastavenie prehrávania.
- konektor so zasúvacím krytom
	- Odsuňte kryt na pripojenie USB flash zariadenia.

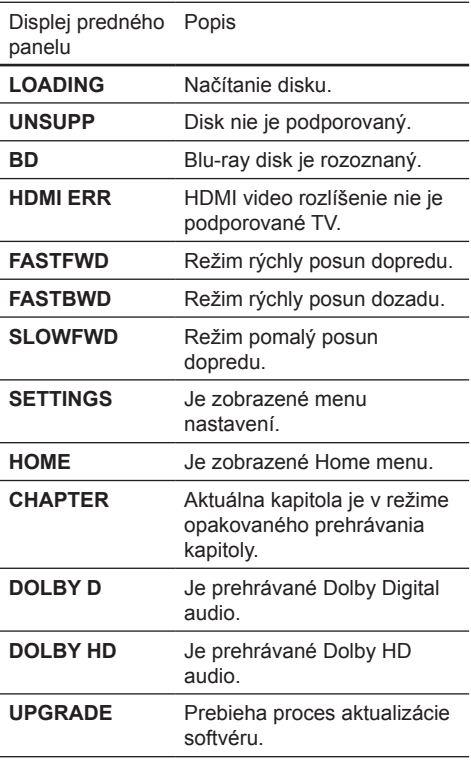

## Diaľkový ovládač

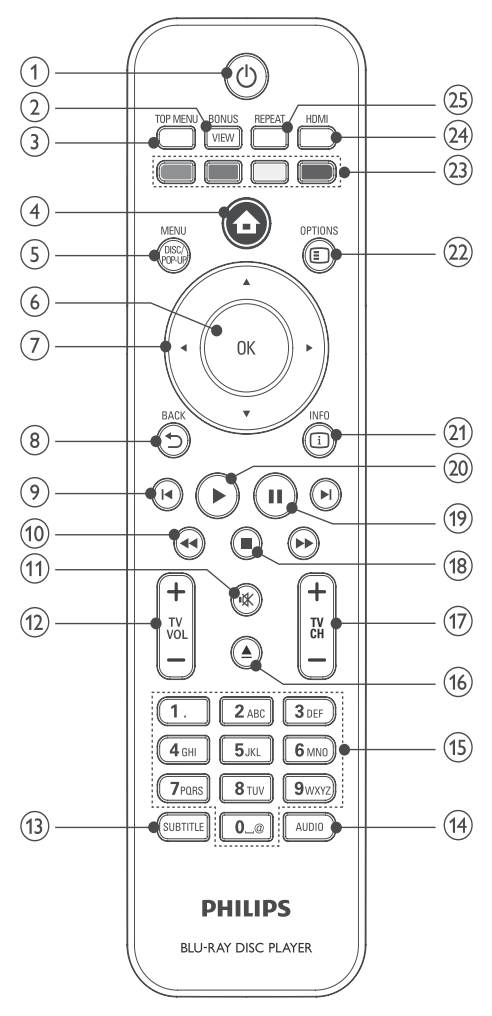

 $(1)$ 

- Stlačením zapnete toto zariadenie alebo ho prepnete do pohotovostného režimu.
- Pri aktivácii EasyLink, stlačte a podržte na najmenej tri sekundy na prepnutie všetkých pripojených HDMI CEC kompatibilných zariadení do pohotovostného režimu.

### **BONUSVIEW**

• Slúži na zapnutie alebo vypnutie sekundárneho videa v malom okne v priebehu prehrávania (platné len pre Blu-ray disk ktorý podporuje funkciu BONUSVIEW alebo Obraz v obraze).

### **(3) TOP MENU**

- BD: Zobrazenie hlavného menu.
- DVD: Zobrazenie menu titulu.

## $\left(4\right)$   $\triangle$

• Slúži na sprístupnenie home menu.

## **DISC MENU / POP-UP MENU**

- BD: Sprístupnenie alebo zatvorenie rozbaľovacieho menu.
- DVD: Sprístupnenie alebo zatvorenie menu disku.

## **OK**

• Potvrdenie zadania alebo voľby.

## $(7)$   $\triangle$   $\blacktriangleright$

• Slúžia na prechádzanie cez menu.

## $\textcircled{\scriptsize{s}}$   $\Rightarrow$  **BACK**

• Návrat do predchádzajúceho zobrazenia menu.

## $\circledcirc$   $\mathbf{I}$   $\bullet$   $\mathbf{I}$

• Preskočenie na predchádzajúci alebo nasledujúci titul, kapitolu alebo skladbu.

## $(10)$  **44**  $/$   $\blacktriangleright$

• Vyhľadávanie smerom dozadu alebo dopredu.

### 

• Stlmenie hlasitosti (platí len pre určité TV značky Philips).

## **TV VOL +/-**

• Slúži na úpravu hlasitosti (platí len pre určité TV značky Philips).

## **SUBTITLE**

• Slúži na voľbu jazyka titulkov na disku.

## **AUDIO**

• Slúži na voľbu jazyka zvukovej stopy alebo kanálu na disku.

### **Alfanumerické tlačidlá**

- Slúžia na voľbu položky na prehrávanie.
- Slúžia na zadanie hodnôt.

## $(16)$   $\triangle$

• Slúži na otvorenie alebo zatvorenie priestoru pre disk.

## **TV CH + -**

• Slúži na voľbu TV kanálu (platí len pre určité TV značky Philips).

## $(18)$

• Slúži na zastavenie prehrávania.

## $(19)$   $\blacksquare$

• Slúži na pozastavenie prehrávania.

• Slúži na posunutie pozastaveného obrazu o jeden krok dopredu.

## $(20)$

• Slúži na spustenie alebo pokračovanie v prehrávaní.

## **OD ID INFO**

• Slúži na zobrazenie aktuálneho stavu alebo informácií o disku.

## **OPTIONS**

• Slúži na sprístupnenie možností pre aktuálnu aktivitu alebo voľbu.

## **Farebné tlačidlá**

• BD: Slúžia na voľbu úloh alebo možností.

## **HDMI**

• Slúži na voľbu nastavenia HDMI video rozlíšenia.

## **REPEAT**

• Slúži na voľbu režimu opakovaného alebo náhodného prehrávania.

## 3 Pripojenie

Vykonajte nasledujúce pripojenia na použitie tohto zariadenia.

## **Základné pripojenia:**

- Video
- Audio
- Napájanie

## **Voliteľné pripojenia:**

- Vedenie zvuku do ostatných zariadení:
	- HDMI-kompatibilný AV receiver/zosilňovač
	- Multikanálový AV zosilňovač/receiver
	- Digitálny AV zosilňovač/receiver
	- Analógový stereo systém
- USB zariadenie
- LAN (sieť)

## Poznámka

- Pozrite si typový štítok na zadnej alebo spodnej strane výrobku pre hodnoty napájania.
- Ešte skôr ako vykonáte alebo zmeníte akékoľvek prepojenia sa uistite, či sú všetky zariadenia odpojené od elektrickej zásuvky.
- Rozličné typy konektorov môžu byť použité na pripojenie tohto zariadenia k vášmu TV, v závislosti na dostupnosti a vašich požiadavkách. Komplexný interaktívny sprievodca, ktorý vám pomôže pripojiť vaše zariadenie je dostupný na www.connectivityguide. philips.com.

## Pripojenie video/audio káblov

Pripojte toto zariadenie k TV na sledovanie prehrávania disku. Zvoľte najlepšie video pripojenie, ktoré môže TV podporovať.

- **Možnosť 1:** Pripojenie k HDMI konektoru (pre HDMI, DVI alebo HDCP-vyhovujúci TV).
- **Možnosť 2:** Pripojenie ku komponentnému video konektoru (pre štandardný TV alebo TV s progresívnym snímaním).
- **Možnosť 3:** Pripojenie k Video konektoru (pre štandardný TV).

## Poznámka

• Musíte pripojiť tento výrobok priamo k TV.

## Možnosť 1: Pripojenie k HDMI konektoru

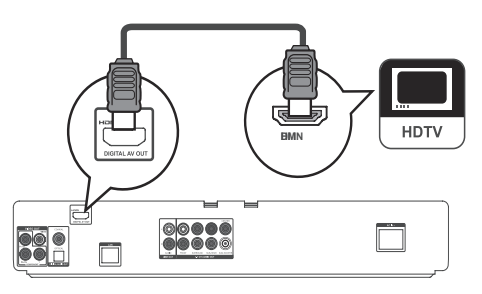

- **1** Pripojte HDMI kábel (nie je dodávaný) k • **HDMI** konektoru na tomto zariadení
	- HDMI vstupnému konektoru na TV.

#### ℀ Tip

- Ak má TV len DVI konektor, pripojte ho cez HDMI/DVI adaptér. Pripojte audio kábel pre výstup zvuku.
- Môžete optimalizovať video výstup. Opakovaným stláčaním **HDMI** zvoľte najlepšie rozlíšenie, ktoré môže TV podporovať.
- Použite HDMI kábel 2 kategórie (High Speed HDMI kábel) pre optimálny video a audio výstup.
- Na prehrávanie digitálneho video obrazu BD-video alebo DVD-video cez HDMI pripojenie, je potrebné to, aby prehrávač ako aj zobrazovacie zariadenie (alebo AV receiver/zosilňovač) podporovali systém ochrany autorských práv nazývaný HDCP.
- Tento typ pripojenia poskytuje najlepšiu kvalitu obrazu.

## Možnosť 2: Pripojenie ku komponentnému video konektoru

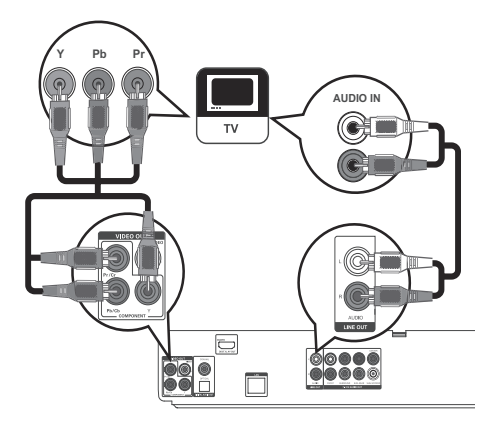

- **1** Pripojte komponentné video káble (nie sú dodávané) ku:
	- konektorom **Y Pb/Cb Pr/Cr** na tomto prehrávači
	- COMPONENT VIDEO vstupným konektorom na TV.
- **2** Pripojte audio káble ku:
	- konektorom **AUDIO L/R-LINE OUT** na tomto zariadení
	- AUDIO vstupným konektorom na TV.

## Tip

- Komponentný video vstupný konektor na vašom TV môže byť označený ako Y Pb Pr alebo YUV.
- Tento typ pripojení poskytuje dobrú kvalitu obrazu.

## Možnosť 3: Pripojenie ku kompozitnému video konektoru

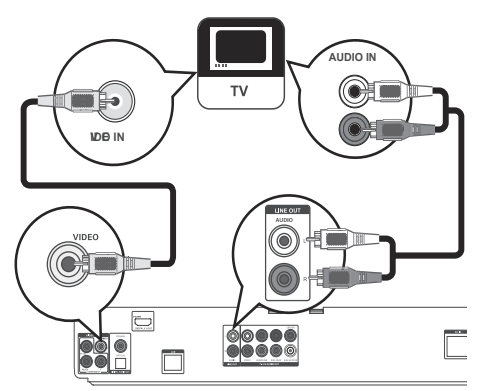

- **1** Pripojte kompozitný video kábel ku:
	- konektoru **VIDEO** na tomto zariadení
	- VIDEO vstupnému konektoru na TV.

## **2** Pripojte audio káble ku:

- konektorom **AUDIO L/R-LINE OUT** na tomto zariadení
- AUDIO vstupným konektorom na TV.

• Video vstupný konektor na TV môže byť označený ako A/V IN, VIDEO IN, COMPOSITE alebo BASEBAND. • Tento typ pripojení poskytuje štandardnú kvalitu obrazu.

## Vedenie zvuku do ostatných zariadení

Na vylepšenie audio prehrávania, môžete viesť zvuk z tohto zariadenia do ostatných zariadení.

Pripojenie k HDMI-kompatibilnému AV receiveru/zosilňovaču

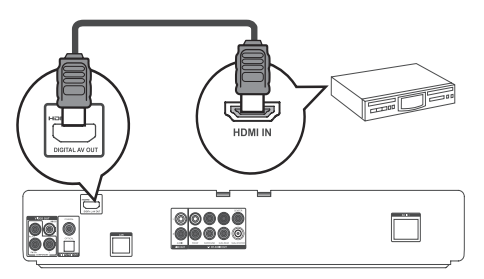

- **1** Pripojte HDMI kábel (nie je dodaný) ku:
	- **HDMI** konektoru na tomto zariadení
	- HDMI vstupnému konektoru na zariadení.

## Tip

• HDMI pripojenie poskytuje najlepšiu kvalitu obrazu.

## Pripojenie k multikanálovému AV receiveru/zosilňovaču

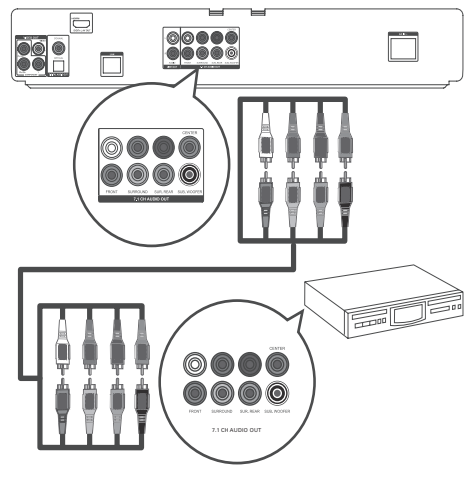

- **1** Pripojte 7.1-kanálové audio káble (nie sú dodané) ku:
	- konektorom **7.1 CH AUDIO OUT** na tomto zariadení
	- príslušným AUDIO vstupným konektorom na zariadení.

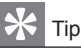

- Na pripojenie 5.1-kanálového AV receivera/zosilňovača, nepripájajte konektory **SURROUND L/R**.
- Môžete optimalizovať výstup reproduktorov (viď "Úprava nastavení > **[Nastavenia zvuku] > [Speaker Setup]**).

## Pripojenie k digitálnemu AV zosilňovaču/receiveru

Pripojenie ku koaxiálnemu konektoru

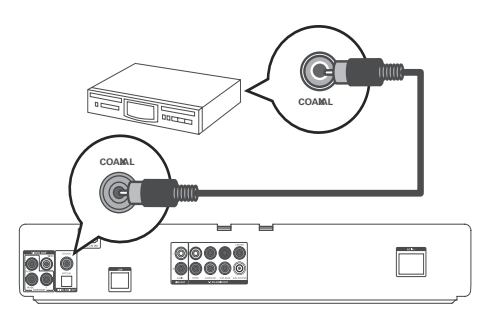

Tip

- **1** Pripojte koaxiálny kábel (nie je dodaný) ku:
	- konektoru **COAXIAL** na tomto zariadení
	- COAXIAL/DIGITAL vstupnému konektoru na zariadení.

Pripojenie k optickému konektoru

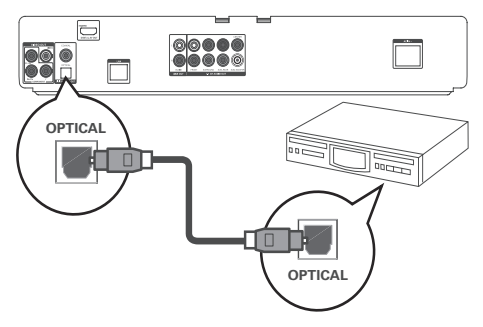

- **1** Pripojte optický kábel (nie je dodaný) ku:
	- konektoru **OPTICAL** na tomto prehrávači
	- OPTICAL/DIGITAL vstupnému konektoru na zariadení.

## Tip

• Koaxiálne/digitálne pripojenie poskytuje maximálne 5.1 kanálový audio výstup.

## Pripojenie analógového stereo systému

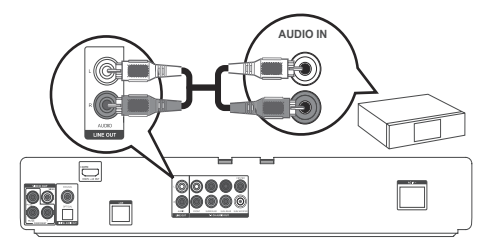

- **1** Pripojte audio káble ku:
	- konektorom **AUDIO L/R-LINE OUT** na tomto zariadení
	- AUDIO vstupným konektorom na zariadení.

## Pripojenie USB zariadenia

**1** Pripojte USB zariadenie k  $\leftarrow$  (USB) konektoru na tomto zariadení.

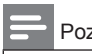

## Poznámka

- Tento prehrávač môže prehrávať/zobrazovať len MP3, WMA/WMV9, DivX (Ultra) alebo JPEG súbory, ktoré sú uložené v takýchto zariadeniach.
- Stlačením  $\triangleq$  zvoľte **[USB]** v menu na sprístupnenie obsahu a prehrávanie súborov.
- Pripojte USB zariadenie len k  $\stackrel{\frown}{\iff}$  konektoru na tomto zariadení.
- Spoločnosť Philips nezaručuje 100% spoluprácu so všetkými USB zariadeniami.

## Pripojenie siete

Pripojte toto zariadenie k sieti na vychutnanie si softvérových aktualizácií a BD-Live bonus obsahu.

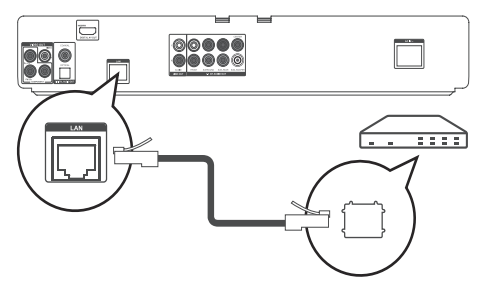

- **1** Pripojte sieťový kábel (nie je dodaný) ku:
	- konektoru **LAN** na tomto zariadení
	- konektoru LAN na širokopásmovom modeme alebo routeri.

## Poznámka

• Internetový prístup k webovej stránke Philips pre aktualizáciu softvéru nemusí byť umožnený, v závislosti na routeri ktorý používate alebo podmienkach poskytovateľa internetovej služby. Kontaktujte vášho posktovateľa internetovej služby pre viac informácií.

## Pripojenie sieťovej šnúry

## Upozornenie

- Hrozí nebezpečenstvo poškodenia zariadenia! Uistite sa, či napätie v napájacej sieti korešponduje s napätím uvedeným na zadnej strane tohto zariadenia.
- Pred pripojením sieťovej šnúry sa uistite, či máte vykonané všetky ostatné pripojenia.

## Poznámka

- Typový štítok sa nachádza na zadnej strane zariadenia.
- Môžete zaznamenať brnenie pri dotyku kovovej skrinky tohto zariadenia. Tento pocit je bežný pri zariadeniach s hliníkovým prevedením. Nespôsobuje žiadne zranenie a nie je narušená bezpečnosť spotrebiteľa.
- **1** Pripojte sieťovú šnúru k:
	- tomuto zariadeniu
	- sieťovej zásuvke
	- $\rightarrow$  Toto zariadenie je teraz pripravené pre nastavenie na použitie.

## 4 Začíname

## Upozornenie

• Použitie ovládačov alebo úprav alebo vykonanie procesov iných ako sú tu uvedené, môže viesť k vystaveniu sa nebezpečnému žiareniu alebo inej nebezpečnej operácii.

Vždy sa riaďte inštrukciami v tejto kapitole po poradí.

## Príprava diaľkového ovládača

## Upozornenie

• Nebezpečenstvo výbuchu! Vždy udržiavajte batérie mimo tepla, slnečného žiarenia alebo ohňa. Nikdy nehádžte batérie do ohňa.

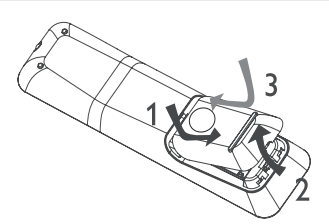

- **1** Otvorte priestor pre batérie.
- **2** Vložte 2 AAA batérie so správnou polaritou (+/-) podľa zobrazenia.
- **3** Zatvorte priestor pre batérie.

## Poznámka

- Ak nebudete používať diaľkový ovládač dlhší čas, vyberte z neho batérie.
- Nepoužívajte staršie a nové alebo rozličné typy batérií.
- Batérie obsahujú chemické látky, mali by byť preto prepisovo likvidované.

## Nájdenie kanálu na sledovanie

- **1** Stlačením  $\bigcirc$  zapnite toto zariadenie.
- **2** Zapnite TV a prepnite ho na správny video vstupný kanál (Pozrite si návod na obsluhu TV pre spôsob voľby príslušného kanálu.)

## Použitie hlavného menu

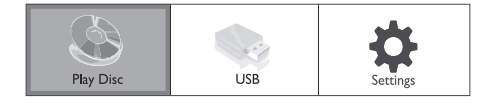

- **1** Stlačte .
	- Zvoľte **[Play Disc]** na spustenie prehrávania disku.
	- Zvoľte **[USB]** na zobrazenie USB obsahu.
	- Zvoľte **[Settings]** na sprístupnenie menu nastavení.

## Navigácia v menu

**1** Pri zobrazení menu, stlačte tlačidlá na diaľkovom ovládači na navigáciu.

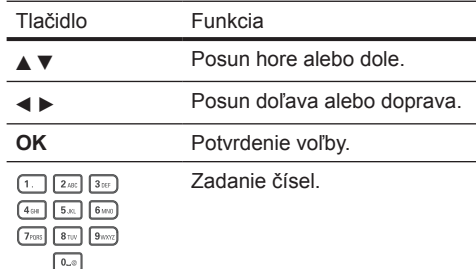

## Voľba jazyka zobrazenia menu

## Poznámka

- Môžete preskočiť toto nastavenie vtedy, ak je toto zariadenie pripojené k HDMI CEC vyhovujúcemu TV. Automaticky prepína na rovnaký jazyk OSD menu ako je vo vašom TV nastavení (ak je jazyk na TV podporovaný týmto zariadením).
- **1** V Home menu, zvoľte **[Settings]** a stlačte **OK**.
- **2** Zvoľte **[Preference Setup]**, potom stlačte .
- **3** Zvoľte **[Menu Language]**, potom stlačte .

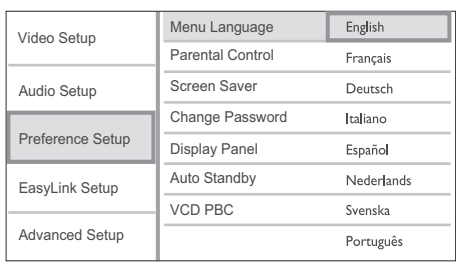

- Možnosti jazyka sú rôzne v závislosti na vašej krajine alebo regióne.
- **4** Stláčaním **AV** zvoľte jazyk, potom stlačte **OK**.

## Nastavenie siete

Na umožnenie aktualizácie softvéru tohto zariadenia a BD-Live bonus obsahu pri niektorých Blu-ray diskoch, nastavte pripojenie siete.

## Poznámka

• Uistite sa či je správne pripojený sieťový kábel a zapnutý router.

- **1** Pripojte toto zariadenie k širokopásmovému modemu alebo routeru.
- **2** V Home menu, zvoľte **[Settings]** a stlačte **OK**.
- **3** Zvoľte **[Advanced Setup]**, potom stlačte ▶.
- **4** Zvoľte **[Network]**, potom stlačte **OK**.
- **5** Zvoľte **[Next]** v menu, potom stlačte **OK**.
	- Toto zariadenie začne detekovať, či existuje pripojenie k sieti.
	- $\rightarrow$  Ak preskúšanie pripojenia zlyhalo, zvoľte **[Retry]** a stlačte **OK** na opätovné pripojenie k sieti.
- **6** Keď je pripojenie nadviazané, IP adresa sa získa automaticky.
	- Ak sa nezíska žiadna IP adresa, zvoľte **[Retry]** a stlačte **OK** na opätovný pokus o získanie IP adresy.
- **7** Zvoľte **[Finish]** v menu, potom stlačte **OK** na ukončenie.

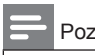

## Poznámka

- Toto zariadenie nepodporuje automatickú detekciu prechádzajúcich káblov.
- Načítanie BD-Live obsahu z internetu môže trvať istý čas, v závislosti na veľkosti súboru a rýchlosti internetového pripojenia.

## Použitie Philips EasyLink

Toto zariadenie podporuje funkciu Philips EasyLink, ktorá používa protokol HDMI CEC (Consumer Electronics Control). Môžete použiť jeden diaľkový ovládač na ovládanie EasyLinkkompatibilných zariadení, ktoré sú pripojené prostredníctvom HDMI konektorov.

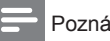

## Poznámka

• Na aktiváciu funkcie EasyLink musíte zapnúť HDMI CEC operácie na TV a na ostatných zariadeniach pripojených k TV. Pozrite si návod na obsluhu TV/ zariadení pre viac informácií.

## Prehrávanie jedným dotykom

- **1** Stlačením tlačidla **STANDBY**<sup>(I</sup>) zapnite tento prehrávač.
	- TV (ak podporuje prehrávanie jedným dotykom) sa zapne automaticky a prepne na vhodný video-vstupný kanál.
	- Ak je v zariadení vložený disk, automaticky sa začne jeho prehrávanie.

## Prepnutie do pohotovostného režimu jedným dotykom

- **1** Stlačte a podržte tlačidlo **STANDBY** na diaľkovom ovládači na viac ako 3 sekundy.
	- Všetky pripojené zariadenia (ak zariadenie podporuje danú funkciu) sa automaticky prepnú do pohotovostného režimu.

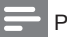

## Poznámka

• Spoločnosť Philips nezaručuje 100% spoluprácu so všetkými HDMI CEC zariadeniami.

## 5 Prehrávanie

## Prehrávanie disku

## Upozornenie

- Nikdy nevkladajte žiadne predmety iné ako disky do priestoru pre disk.
- Nikdy sa nedotýkajte optiky disku v priestore pre disky.
- **1** Stlačením **≜** otvorte priestor pre disk
- **2** Vložte disk potlačenou stranou smerom hore.
- **3** Stlačením **≜** zatvorte priestor pre disk a spustite prehrávanie disku.
	- Pre zobrazenie prehrávaného disku prepnite TV na príslušný kanál pre toto zariadenie.
	- Na zastavenie prehrávania disku stlačte .

## Poznámka

- Skontrolujte typy podporovaných diskov. (viď "Technické údaje" > "Prehrávateľné média").
- Ak sa zobrazí menu zadania hesla, zadajte heslo skôr, ako budete môcť prehrávať zamknutý alebo obmedzený disk (viď "Úprava nastavení" > "Nastavenie preferencií" > **[Parental Control]**).
- Ak pozastavíte alebo zastavíte prehrávanie disku, šetrič obrazovky sa zobrazí po 10 minútach nečinnosti. Na deaktiváciu šetriča obrazovky, stlačte akékoľvek tlačidlo.
- Toto zariadenie sa automaticky prepne do pohotovostného režimu, ak nestlačíte žiadne tlačidlo do 30 minút po pozastavení alebo zastavení prehrávania disku.

## Prehrávanie z USB zariadenia

Prehrávajte alebo prehliadajte MP3, WMA/WMV, DivX (Ultra) alebo JPEG súbory na nasledujúcich USB zariadeniach:

- flash zariadenie
- čítačka pamäťových kariet
- HDD (je potrebný externý zdroj napájania)

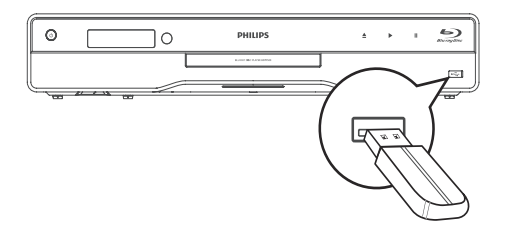

- 1 Pripoite USB zariadenie k  $\iff$  (USB) konektoru.
- **2** Stlačte , zvoľte **[USB]**, potom stlačte **OK**.  $\rightarrow$  Zobrazí sa menu obsahu.
- **3** Zvoľte súbor na prehrávanie, potom stlačte **OK**.
	- Spustí sa prehrávanie (viď "Prehrávanie hudby", "Prehliadanie fotografií", . Prehrávanie videa", pre viac informácií).
	- Na zastavenie prehrávania, stlačte alebo odpojte USB zariadenie.

## Poznámka

- NTFS (New Technology File System) formát dát nie je podporovaný.
- Spoločnosť Philips nezaručuje 100% kompatibilitu so všetkými USB zariadeniami.

## Prehrávanie videa

## Ovládanie video prehrávania

- **1** Spustite prehrávanie titulu.
- **2** Použite diaľkový ovládač na ovládanie prehrávania.

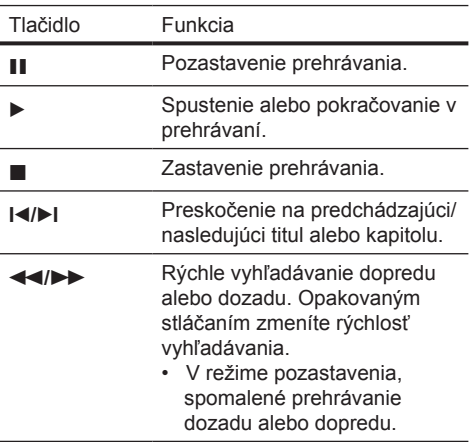

### Poznámka

• Pri BD disku s aplikáciou Java, nie je funkcia pokračovania v prehrávaní dostupná.

## Zmena video prehrávania

- **1** Spustite prehrávanie titulu.
- **2** Použite diaľkový ovládač na zmenu video prehrávania.

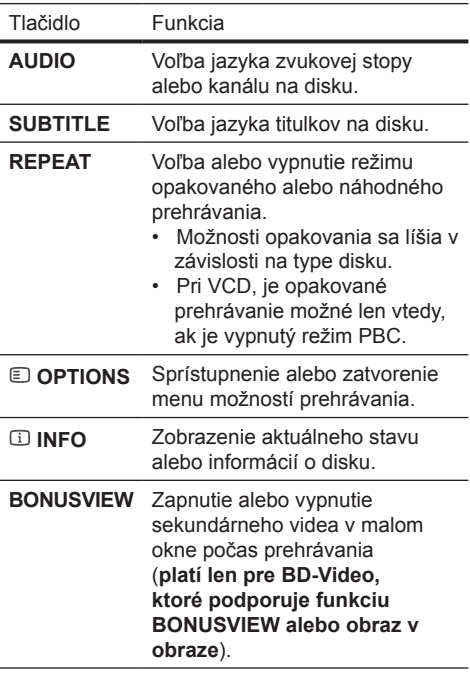

## Poznámka

• Niektoré operácie nemusia pracovať s niektorými diskami. Viď informácie na disku pre viac informácií.

## Zobrazenie menu

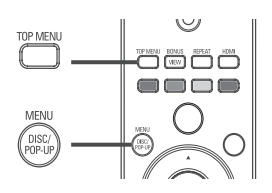

### **BD-Video disk:**

- **TOP MENU** zastaví video prehrávanie a zobrazí menu disku. Táto funkcia je závislá na danom disku.
- **POP-UP MENU** sprístupní menu BD-Video disku bez prerušenia prehrávania disku.

#### **DVD-video disk:**

- **TOP MENU** zobrazuje obsah disku.
- **DISC MENU** zobrazuje informácie o disku a sprevádza vás cez dostupné funkcie na disku.

#### **VCD/SVCD/DivX disk:**

**DISC MENU** zobrazuje obsah disku.

## Tip

• Ak je nastavenie PBC vypnuté, VCD/SVCD preskočí menu a spustí prehrávanie od prvého titulu. Na zobrazenie menu ešte pred prehrávaním, zapnite nastavenie PBC (viď "Úprava nastavení" - **[Nastavenie preferencií]** > **[VCD PBC]**).

## Voľba titulu/kapitoly

- **1** Počas prehrávania, stlačte **OPTIONS**. Zobrazí sa menu možností prehrávania.
- **2** Zvoľte **[Titles]** alebo **[Chapters]** v menu, potom stlačte **OK**.
- **3** Zvoľte číslo titulu alebo kapitoly, potom stlačte **OK**.

Preskočenie prehrávania na určitý čas

- **1** Počas prehrávania, stlačte **OPTIONS**. Zobrazí sa menu možností prehrávania.
- **2** Zvoľte **[Time Search]** v menu, potom stlačte **OK**.
- **3** Stláčaním **Navigačných tlačidiel** (▲▼) zmeňte čas, na ktorý chcete preskočiť, potom stlačte **OK**.

## Zväčšenie/zmenšenie

- **1** Počas prehrávania, stlačte **OPTIONS**. Zobrazí sa menu možností prehrávania.
- **2** Zvoľte **[Zoom]** v menu, potom stlačte **OK**.
- **3** Stláčaním **Navigačných tlačidiel** (< > ) na voľbu faktora zväčšenia, potom stlačte **OK**.
- **4** Stláčaním **Navigačných tlačidiel** prechádzajte cez zväčšený obraz.
	- Na zrušenie režimu zväčšenia, stlačte **BACK** alebo **OK** na zobrazenie panelu faktoru zväčšenia, potom stláčajte **Navigačné tlačidlá** (◀ ▶), pokiaľ nezvolíte faktor zväčšenia [1X].

## Opakované prehrávanie určitého úseku

- **1** Počas prehrávania, stlačte **OPTIONS**. Zobrazí sa menu možností prehrávania.
- **2** Zvoľte **[Repeat A-B]** v menu, potom stlačením **OK** nastavte bod začiatku.
- **3** Pokračujte vo video prehrávaní, potom stlačením **OK** nastavte bod konca.
	- Začne sa opakované prehrávanie.
	- Na zrušenie režimu opakovaného prehrávania, stlačte **OPTIONS**, zvoľte **[Repeat A-B]** a stlačte **OK**.

### Poznámka

• Označený úsek pre opakované prehrávanie je k dispozícii len v rámci stopy/titulu.

## Sledovanie video prehrávania z rôznych uhlov pohľadu kamery

- **1** Počas prehrávania, stlačte **OPTIONS**. Zobrazí sa menu možností prehrávania.
- **2** Zvoľte **[Angle List]** v menu, potom stlačte ▶.
- **3** Zvoľte možnosť uhlu pohľadu, potom stlačte **OK**.
	- Prehrávanie sa zmení na zvolený uhol pohľadu.

#### Poznámka

• Platí len pre disky, ktoré obsahujú scény zaznamenané z viacerých uhlov pohľadu.

## Posun zobrazenia titulkov

Táto funkcia je dostupná len vtedy, ak máte nastavené **[TV Display]** na **[Cinema 21:9]** (viď "Úprava nastavení" > "Nastavenia obrazu").

- **1** Počas prehrávania, stlačte **OPTIONS**. Zobrazí sa menu možností prehrávania.
- **2** Zvoľte **[Shift Subtitle]** v menu, potom stlačte .
- **3** Stláčaním Navigačných tlačidiel ( $\blacktriangle$ V) posuňte titulky, potom stlačte **OK**.

## Tip

- Môžete stlačiť **SUBTITLE** na diaľkovom ovládači na sprístupnenie tejto funkcie.
- Posun titulkov nie je podporovaný pre DivX video s externými titulkami.
- Nastavenie posunu titulkov nie je zachované po vybratí disku.

## Prehrávanie BD-Videa

Blu-ray video je optický disk ktorý má väčšiu kapacitu a podporuje funkcie ako je video s vysokým rozlíšením, multikanálový priestorový zvuk, interaktívne menu a tak ďalej.

- **1** Vložte BD-Video disk.
- **2** Stlačte , zvoľte **[Play Disc]** a stlačte **OK**.
- **3** Prehrávanie sa začne automaticky alebo zvoľte možnosť prehrávania v menu a stlačte **OK**.
	- V priebehu prehrávania, môžete stlačením **TOP MENU** zobraziť dodatočné informácie, funkcie alebo obsah uložený na disku.
	- V priebehu prehrávania, môžete stlačením **POP-UP MENU** zobraziť menu disku bez prerušenia prehrávania disku.

#### **Vychutnanie si BONUSVIEW**

(Platí len pre disk kompatibilný s funkciou BONUSVIEW alebo obraz v obraze) Môžete priamo sledovať dodatočný obsah (ako sú komentáre) v malom okne na obrazovke.

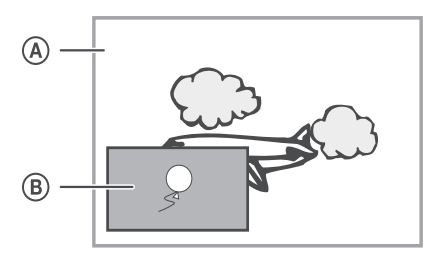

- (A) Primárne video
- Sekundárne video
- **1** Stlačením **BONUSVIEW** zapnite okno sekundárneho videa.
- **2** Stlačte **OPTIONS**.
	- Zobrazí sa menu možností prehrávania.
- **3** Zvoľte **[2nd Audio Language]** alebo **[2nd Subtitle Language]** v menu, potom stlačte  $\blacktriangleright$ .

**4** Zvoľte jazyk prehrávania, potom stlačte **OK**.

### **Vychutnanie si BD-LIVE**

(Platí len pre disk ktorý umožňuje BD-Live bonus obsah.)

Dodatočný obsah (ako je napríklad filmová ukážka, titulky, atď.), môžete stiahnuť do lokálnej pamäti tohto prehrávača alebo pripojeného USB pamäťového zariadenia. Špeciálne video dáta môžu byť prehrávané počas sťahovania. Pri prehrávaní disku ktorý podporuje BD-Live, ID prehrávača alebo disku môže byť poslané poskytovateľovi obsahu prostredníctvom internetu. Služby a funkcie ktoré sú poskytované sa líšia v závislosti na disku.

## Prehrávanie DivX® video

DivX video je formát digitálneho média, ktorý zachováva vysokú kvalitu napriek vysokej miere kompresie. Môžete si vychutnať DivX video na certifikovanom výrobku.

- **1** Vložte disk alebo USB, ktorý obsahuje DivX video.
- **2** Stlačte , zvoľte **[Play Disc]** alebo **[USB]**, potom stlačte **OK**.  $\rightarrow$  Zobrazí sa menu obsahu.
- **3** Zvoľte video adresár, potom stlačte **OK**.
- **4** Zvoľte titul na prehrávanie, potom stlačte **OK**.
- **5** Použite diaľkový ovládač na ovládanie prehrávania videa.

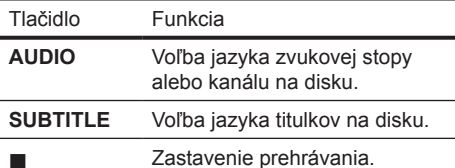

## Poznámka

- Môžete prehrávať len DivX videá, ktoré boli zapožičané alebo zakúpené s DivX registračným kódom tohto systému domáceho kina (viď "Úprava nastavení" > **[Rozšírené nastavenia]** > **[DivX® VOD Code]**). • Môžete prehrávať DivX video súbory až do 4GB.
- Tento prehrávač môže zobraziť až 45 znakov v titulkoch.

## Prehrávanie hudby

## Ovládanie skladby

- **1** Prehrávajte skladbu.
- **2** Použite diaľkový ovládač na ovládanie prehrávania.

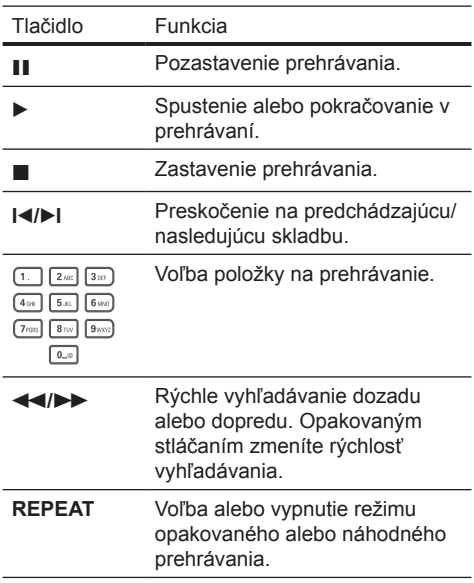

## Prehrávanie MP3/WMA hudby

MP3/WMA je typ vysoko kompresovaných audio súborov (súbory s .mp3 alebo .wma príponami).

- **1** Vložte disk alebo USB, ktorý obsahuje MP3/ WMA hudbu.
- **2** Stlačte , zvoľte **[Play Disc]** alebo **[USB]**, potom stlačte **OK**.
	- $\rightarrow$  Zobrazí sa menu obsahu.
- **3** Zvoľte adresár, potom stlačte **OK**.
- **4** Zvoľte súbor na prehrávanie, potom stlačte **OK**.
	- Pre návrat do hlavného menu stlačte **BACK**.

#### Poznámka

- Pre disk nahratý v niekoľkých sessions sa prehráva len prvá session.
- Niektoré WMA sú chránené Digital Rights Management (DRM), nie je možné ich prehrávať na tomto zariadení.
- Toto zariadenie nepodporuje MP3PRO audio formát. • Ak sú nejaké špeciálne znaky v názve MP3 skladby (ID3) alebo albumu, nemusia byť zobrazené správne, ak nie sú podporované.
- Adresáre/súbory presahujúce podporovaný limit súborov nebudú zobrazené alebo prehrávané.

## Prehliadanie fotografií

## Postupné prehliadanie fotografií

Tento prehrávač môže prehrávať JPEG fotografie (súbory s príponami .jpeg alebo .jpg).

- **1** Vložte disk, ktorý obsahuje JPEG fotografie.
- **2** Stlačte  $\triangle$ , zvoľte **[Play Disc]**, potom stlačte **OK**.
	- $\mapsto$  Zobrazí sa menu obsahu.
- **3** Zvoľte adresár fotografií, potom stlačte **OK**.
	- Pre voľbu fotografie stlačte **Navigačné tlačidlá**.
	- Na zväčšenie zvolenej fotografie a spustenie postupného prehliadania stlačte **OK**.
- **4** Stlačením **OK** spustite postupné prehliadanie.

#### Poznámka

- Kým sa zobrazí obsah disku na TV, môže to trvať dlhší čas, z dôvodu veľkého počtu skladieb/fotografií na jednom disku.
- Tento prehrávač môže zobraziť len snímky digitálneho fotoaparátu podľa JPEG-EXIF formátu, typicky používané väčšinou digitálnych fotoaparátov. Nie je možné zobraziť Motion JPEG a formáty snímok iné ako JPEG alebo zvukové klipy spojené so snímkami.
- Adresáre/súbory presahujúce podporované limity tohto zariadenia nebudú zobrazené alebo prehrávané.

## Ovládanie prehliadania fotografií

- **1** Spustite postupné prehliadanie fotografií.
- **2** Použite diaľkový ovládač na ovládanie prehliadania.

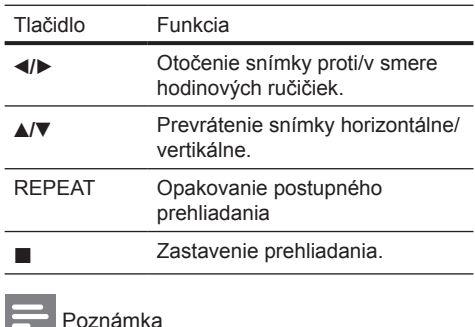

• Niektoré operácie nemusia pracovať s niektorými diskami alebo súbormi.

## Nastavenie intervalu a animácie postupného prehliadania

- **1** Počas prehrávania, stlačte **OPTIONS**. Zobrazí sa menu možností prehrávania.
- **2** Zvoľte **[Duration per slide]** v menu, potom stlačte **OK**.
- **3** Zvoľte dobu trvania, potom stlačte **OK**.
- **4** Zvoľte **[Slide Animation]** v menu, potom stlačte **OK**.
- **5** Zvoľte typ efektu animácie, potom stlačte **OK**.

## Postupné prehliadanie snímok s hudbou

Súčasným prehrávaním MP3/WMA hudobných súborov a JPEG snímok vytvoríte hudobné prehliadanie.

## Poznámka

- Na vytvorenie postupného prehliadania s hudbou, musíte uložiť MP3/WMA a JPEG súbory na jeden disk.
- **1** Spustite prehrávanie MP3/WMA hudby.
- **2** Stlačte **BACK** pre návrat do hlavného menu.
- **3** Prejdite na foto adresár/album a stlačením **OK** spustite postupné prehliadanie.
	- $\rightarrow$  Spustí sa postupné prehliadanie a pokračuje do konca foto adresára.
	- Audio sa prehráva do konca disku.
	- Pre zastavenie postupného prehliadania stlačte .
	- Pre zastavenie prehrávania hudby stlačte opäť .

## 6 Úprava nastavení

#### Poznámka

• Ak je možnosť nastavenia sivej farby, znamená to že nastavenie nie je momentálne možné zmeniť.

## Nastavenia obrazu

- 1 Stlačte  $\triangle$
- **2** Zvoľte **[Settings]**, potom stlačte **OK**.
- **3** Zvoľte **[Video Setup]**, potom stlačte .

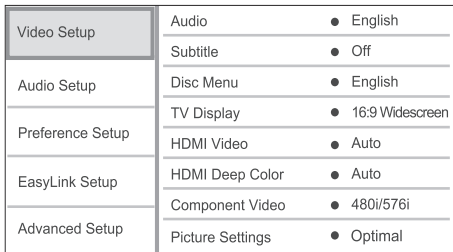

#### **4** Zvoľte možnosť, potom stlačte **OK**.

- **5** Zvoľte nastavenie, potom stlačte **OK**.
	- Pre návrat na predchádzajúce menu stlačte **BACK**.
	- Pre zatvorenie menu stlačte  $\triangle$

#### **[Audio]**

Voľba jazyka zvukovej stopy pre prehrávanie disku.

#### **[Subtitle]**

Voľba jazyka titulkov pre prehrávanie disku.

#### **[Disc Menu]**

Voľba jazyka pre menu disku.

### Poznámka

- Ak jazyk ktorý ste nastavili nie je dostupný na disku, disk používa vlastný počiatočný jazyk.
- Pri niektorých diskoch, jazyk titulkov/zvuku môže byť zmenený z menu disku.

### **[TV Display]**

Zvoľte formát zobrazenia:

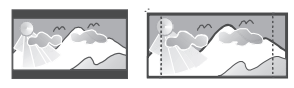

4:3 Pan Scan (PS)

4:3 Letter Box (LB)

Cinema 21:9 16:9 (Wide Screen)  $16.9$ 

• **[4:3 Letterbox]** – Pre TV s obrazom 4:3: širokouhlý obraz sa zobrazí s čiernymi pásmi v hornej a spodnej časti obrazovky.

- **[4:3 Panscan]** Pre TV s obrazom 4:3: zobrazenie s úplnou výškou s ukrojenými okrajmi.
- **[16:9 Widescreen]** Pre širokouhlé TV: pomer strán 16:9.
- **[16:9]** Pre TV s obrazom 16:9: zobrazenie obrazu s pomerom strán 4:3 pre disk s pomerom 4:3, s čiernymi pruhmi na ľavej a pravej strane obrazovky.
- **[Cinema 21:9]** Pre širokouhlé TV s pomerom strán 21:9: odstráni čierne pruhy v spodnej a hornej časti obrazovky.

#### Poznámka

- Ak zvolená možnosť **[4:3 Panscan]** nie je podporovaná diskom, obraz sa zobrazí vo formáte **[4:3 Letterbox]**.
- Zobrazenie pomocného textu je dostupné vo všetkých režimoch, okrem **[Cinema 21:9]**.
- Funkcia posunu titulkov je aktivovaná len v režime **[Cinema 21:9]**.
- Pre optimálne sledovanie s TV Cinema 21:9 značky Philips, pozrite si návod na obsluhu TV.

#### **[HDMI Video]**

Voľba rozlíšenia HDMI video výstupu, ktoré je kompatibilné s možnosťami zobrazenia vášho TV.

- **[Auto]** Automaticky detekuje a zvolí najlepšie podporované video rozlíšenie.
- **[Native]** Nastavenie na pôvodné video rozlíšenie.
- **[480/576i, 480/576p, 720p, 1080i, 1080p, 1080p/24Hz]** – Voľba video rozlíšenia, ktoré je najlepšie podporované TV. Pozrite si návod na obsluhu k TV.

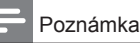

• Ak nastavenie nie je kompatibilné s vašim TV, zobrazí sa čierna obrazovka. Počkajte 10 sekúnd pre automatické obnovenie alebo opakovane stláčajte **HDMI** dovtedy, pokiaľ sa nezobrazí obraz.

## **[HDMI Deep Color]**

Táto funkcia je dostupná len vtedy, keď je zobrazovacie zariadenie pripojené prostredníctvom HDMI kábla a keď podporuje funkciu "deep colour".

- **[Auto]** Vychutnanie živých obrazov s viac ako miliardou farieb na Deep Colour aktívnom TV.
- **[Off]** Na výstupe je štandardná 8 bitová farba.

## **[Component Video]**

Voľba rozlíšenia komponentného video výstupu, ktorý je kompatibilný s možnosťami zobrazenia TV.

• **[480/576i, 480/576p, 720p, 1080i] –** Voľba video rozlíšenia, ktoré je najlepšie podporované TV. Pozrite si návod na obsluhu k TV.

Poznámka

- Ak nastavenie nie je kompatibilné s vašim TV, zobrazí sa prázdna obrazovka. Počkajte 10 sekúnd pre automatické obnovenie.
- DVD s ochranou proti kopírovaniu môžu mať na výstupe len 480p/576p alebo 480i/576i rozlíšenie.

## **[Picture Settings]**

Voľba preddefinovaného nastavenia farieb obrazu.

- **[Optimal]** Najlepšie prevedenie pre väčšinu filmov a TV seriálov.
- **[Documentary]** Ideálne pre prírodu a scenériu.
- **[Animation]** Ideálne pre animácie a kreslené filmy.
- **[Internet video]** Ideálne pre videá získané z internetu.
- **[No optimisation]** Vypnutie všetkých vylepšení.

## Nastavenia zvuku

- 1 Stlačte  $\triangle$ .
- **2** Zvoľte **[Settings]**, potom stlačte **OK**.
- **3** Zvoľte **[Audio Setup]**, potom stlačte ▶.

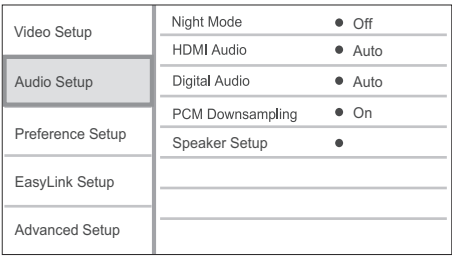

- **4** Zvoľte možnosť, potom stlačte **OK**.
- **5** Zvoľte nastavenie, potom stlačte **OK**.
	- Pre návrat na predchádzajúce menu stlačte **BACK**.
	- Pre zatvorenie menu stlačte  $\triangle$

## **[Night Mode]**

Zjemňuje hlasité zvuky a zvuky jemnej úrovne robí hlasitejšími, takže môžete sledovať disk s nastavením nižšej hlasitosti, bez rušenia ostatných.

- **[Auto]** Detekovanie a voľba najlepšej úrovne zvuku pri nízkej hlasitosti. Platí pre skladby s Dolby True HD audio.
- **[On]** Pre tichšie sledovanie v nočných hodinách.
- **[Off]** Vychutnanie si priestorového zvuku s plným dynamickým rozsahom.

Poznámka

• Platí len pre Dolby kódované DVD-video alebo BD-Video.

### **[HDMI Audio]**

Zvoľte HDMI audio výstup, keď pripojíte tento prehrávač a TV/audio zariadenie pomocou HDMI kábla.

- **[Bitstream]** Voľba najlepšieho pôvodného HD audio zážitku (len cez HD audio kompatibilný receiver).
- **[Auto]** Automatické detekovanie a voľba najlepšieho podporovaného audio formátu.

## **[Digital Audio]**

Zvoľte audio formát pre výstup zvuku z konektora DIGITAL OUT (koaxiálny/optický).

- **[Auto]** Automatické detekovanie a voľba najlepšieho podporovaného audio formátu.
- **[PCM]** Audio zariadenie nepodporuje multikanálový formát. Audio je zmiešané do dvojkanálového zvuku.
- **[Bitstream]** Voľba pôvodného zvuku pre zážitok Dolby alebo DTS audio (BD-Video špeciálny zvukový efekt je deaktivovaný).

## Poznámka

- Uistite sa, či je audio formát podporovaný diskom a pripojeným audio zariadením (zosilňovač/receiver).
- V prípade voľby **[Bitstream]**, bude interaktívny zvuk ako je napríklad zvuk tlačidiel stlmený.

## **[PCM Downsampling]**

Nastavenie vzorkovacej rýchlosti pre PCM audio výstup z konektora DIGITAL OUT (koaxiálny/ optický).

- **[On]** PCM audio bude prevzorkované na 48 kHz.
- **[Off]** Pri BD alebo DVD nahratom v LPCM bez ochrany proti kopírovaniu, sú dvojkanálové audio signály až do 96 kHz na výstupe ako LPCM signály bez žiadnej konverzie.

## **[Speaker Setup]**

Optimalizuje výstup priestorového zvuku pre systém pripojených reproduktorov.

- **[Speaker Setup]** Aktivácia testovacieho tónu pre reproduktory a subwoofer.
- **[Speaker Distance]** Nastavenie času oneskorenia pre subwoofer, stredový alebo zadné reproduktory, ak sú umiestnené bližšie k pozícii počúvania, takže zvuk na výstupe zo všetkých reproduktorov dosiahne pozíciu počúvania súčasne.
- **[Speaker Volume]** Nastavenie úrovne hlasitosti každého reproduktora na dosiahnutie ideálneho vyváženia zvuku.
- **[Speaker Size]**
	- Nastavenie veľkosti reproduktorov pre reproduktory a subwoofer.
	- Voľba **[Large]** veľkosti pre reproduktory ktoré môžu produkovať nízkofrekvenčný signál pod 120 Hz.
	- Voľba **[No Speaker]**, ak nie je pripojený žiaden reproduktor.
	- Ak sú predné reproduktory nastavené na **[Small]**, nastavenie subwoofera bude **[On]** a nie je možné ho zmeniť.
	- Ak je subwoofer nastavený na **[Off]**, nastavenie predných reproduktorov bude **[Large]** a nie je možné ho zmeniť.

## Tip

- Testovací tón je na výstupe z reproduktora v priebehu úpravy úrovne hlasitosti.
- Ponechajte nastavenie 1ms pre každých 30 cm vzdialenosti medzi reproduktorom a pozíciou počúvania.

## Nastavenia preferencií

- 1 Stlačte  $\triangle$ .
- **2** Zvoľte **[Settings]**, potom stlačte **OK**.
- **3** Zvoľte **[Preference Setup]**, potom stlačte .

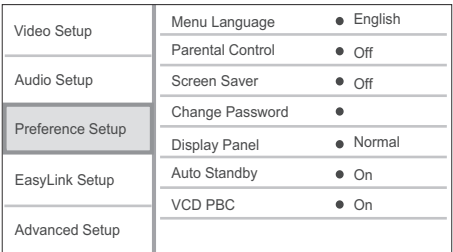

- **4** Zvoľte možnosť, potom stlačte **OK**.
- **5** Zvoľte nastavenie, potom stlačte **OK**.
	- Pre návrat na predchádzajúce menu stlačte **DBACK**.
		- Pre zatvorenie menu stlačte  $\triangle$

## **[Menu Language]**

Voľba jazyka menu zobrazeného na obrazovke.

Poznámka

• Ak je toto zariadenie pripojené k HDMI CEC kompatibilnému TV pomocou HDMI kábla, automaticky sa prepne na rovnaký jazyk zobrazenia menu ako je TV (ak je jazyk na TV podporovaný týmto zariadením).

## **[Parental Control]**

Obmedzenie prístupu k diskom, ktoré nie sú vhodné pre deti. Tieto typy diskoch musia byť nahraté s obmedzeniami.

Na sprístupnenie, zadajte vaše naposledy nastavené heslo alebo "**0000**".

## Poznámka

- Disky s vyššou úrovňou ako ste nastavili v **[Parental Control]** vyžadujú zadanie hesla.
- Úrovne sú závislé od krajiny. Pre prehrávanie všetkých diskov zvoľte "**8**" pre DVD-video a BD-Video.
- Niektoré disky majú úroveň vytlačenú na obale ale nie sú nahraté s úrovňami. Táto funkcia nemá vplyv na takýchto diskoch.

## **[Screen Saver]**

Zapnutie alebo vypnutie režimu šetriča obrazovky. Pomáha chrániť TV obrazovku pred poškodením z dôvodu nadmerného zobrazenia statického obrazu.

- **[On]** Nastavenie šetriča obrazovky ktorý sa zobrazí po 10 minútach nečinnosti (napríklad, v režime pozastavenia alebo zastavenia).
- **[Off]** Deaktivácia režimu šetriča obrazovky.

### **[Change Password]**

Nastavenie alebo zmena hesla.

- 1) Stláčaním Numerických tlačidiel zadajte heslo alebo vami naposledy nastavené heslo. Ak zabudnete heslo, zadajte "**0000**", potom stlačte **OK**.
- 2) Zadajte nové heslo.
- 3) Ešte raz zadajte rovnaké heslo.
- 4) Prejdite na **[Confirm]** v menu a stlačte **OK**.

## **[Display Panel]**

Voľba úrovne jasu displeja predného panelu.

- **[Normal]** Štandardný jas.
- **[Dim]** Stmavenie displeja.

## **[Auto Standby]**

Zapnutie alebo automatické prepnutie do pohotovostného režimu. Ide o funkciu na úsporu energie.

- **[On]** Prepnutie do pohotovostného režimu po 30 minútach nečinnosti (napríklad, v režime pozastavenia alebo zastavenia).
- **[Off]** Deaktivácia automatického prepnutia do pohotovostného režimu.

## **[VCD PBC]**

Zapnutie alebo vypnutie menu obsahu VCD/SVCD disku s funkciou PBC (riadenie prehrávania).

- **[On]** Zobrazenie indexového menu pri vložení disku na prehrávanie.
- **[Off]** Preskočenie menu a spustenie prehrávania od prvého titulu.

## Nastavenia EasyLink

- 1 Stlačte  $\triangle$
- **2** Zvoľte **[Settings]**, potom stlačte **OK**.
- **3** Zvoľte **[EasyLink Setup]**, potom stlačte .

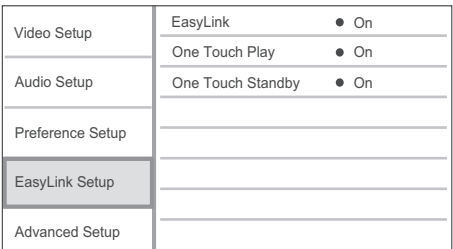

- **4** Zvoľte možnosť, potom stlačte **OK**.
- **5** Zvoľte nastavenie, potom stlačte **OK**.
	- Pre návrat na predchádzajúce menu stlačte **BACK**.
	- Pre zatvorenie menu stlačte  $\triangle$

## **[EasyLink]**

Toto zariadenie podporuje Philips EasyLink, ktorý používa HDMI CEC (Consumer Electronics Control) protokol. EasyLink-kompatibilné zariadenia ktoré sú pripojené prostredníctvom HDMI konektorov môžu byť ovládané pomocou jediného diaľkového ovládača.

- **[On]** Zapnutie funkcie EasyLink.
- **[Off]** Deaktivácia funkcie EasyLink.

## **[One Touch Play]**

Keď stlačíte tlačidlo **STANDBY** (<sup>I</sup>) na zapnutie tohto zariadenia, TV (ak TV podporuje prehrávanie jedným dotykom) sa automaticky zapne a prepne na príslušný video vstupný kanál. Začne sa prehrávanie disku, ak je v zariadení disk.

- **[On]** Zapnutie funkcie prehrávania jedným dotykom.
- **[Off]** Deaktivácia funkcie prehrávania jedným dotykom.

## **[One Touch Standby]**

Keď stlačíte a podržíte tlačidlo **STANDBY** na diaľkovom ovládači, všetky pripojené HDMI CEC zariadenia (ak podporujú prepnutie do pohotovostného režimu jedným dotykom) sa súčasne prepnú do pohotovostného režimu.

- **[On]** Zapnutie funkcie prepnutia do pohotovostného režimu jedným dotykom.
- **[Off]** Deaktivácia funkcie prepnutia do pohotovostného režimu jedným dotykom.

## Poznámka

- Musíte zapnúť HDMI CEC operácie na TV/zariadeniach ešte skôr, ako si budete môcť vychutnávať ovládače EasyLink. Viď návod na obsluhu TV/zariadení.
- Spoločnosť Philips nezaručuje 100% vzájomnú spoluprácu so všetkými HDMI CEC kompatibilnými zariadeniami.

## Rozšírené nastavenia

- 1 Stlačte **<sup>a</sup>**.
- **2** Zvoľte **[Settings]**, potom stlačte **OK**.
- **3** Zvoľte **[Advanced Setup]**, potom stlačte ▶.

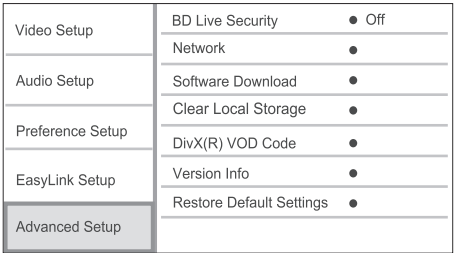

**4** Zvoľte možnosť, potom stlačte **OK**.

- **5** Zvoľte nastavenie, potom stlačte **OK**.
	- Pre návrat na predchádzajúce menu stlačte **BACK**.
	- Pre zatvorenie menu stlačte  $\triangle$

## **[BD-Live Security]**

Môžete obmedziť prístup na internet pre BD-Live bonus obsah ktorý je dostupný na určitých Bluray diskoch.

- **[On]** Prístup na internet je zakázaný pre všetky BD-Live obsah.
- **[Off]** Prístup na internet je povolený pre všetky BD-Live obsah.

## **[Network]**

Nastavenie pripojenia k internetu na stiahnutie aktualizácie softvéru a sprístupnenie BD-Live bonus obsahu. Prevedie vás krok za krokom procesom inštalácie siete.

### Poznámka

Pre podrobnejšie nastavenie siete, viď "Začíname" > "Nastavenie siete".

## **[Software Download]**

Aktualizácia softvéru tohto prehrávača (ak je novšia verzia dostupná na webovej stránke Philips) na zlepšenie prehrávateľnosti tohto prehrávača.

- **[USB]** Stiahnutie softvéru prostredníctvom USB zariadenia, ktoré je pripojené k tomuto výrobku.
- **[Network]** Stiahnutie softvéru prostredníctvom siete.

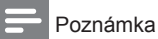

• Pre podrobnejšie informácie o aktualizácii softvéru, viď "Dodatočné informácie" > "Aktualizácia softvéru".

## **[Clear Local Storage]**

Ak nie je dostatok miesta v internej pamäti tohto prehrávača na stiahnutie BD-Live bonus obsahu pre BD disk, preformátujte lokálnu pamäť na vymazanie všetkého obsahu.

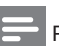

## Poznámka

- Keď vymažete lokálnu pamäť, predtým stiahnuté z BD-Live obsahu nebudú viac k dispozícii.
- Môžete použiť USB zariadenie ako externú pamäť na uloženie stiahnutých súborov.
- Lokálna pamäť je adresár (BUDA) nachádzajúci sa v pripojenom USB zariadení.

## **[DivX® VOD Code]**

Zobrazenie DivX® registračného kódu.

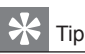

• Použite DivX registračný kód tohto prehrávača, pri zapožičaní alebo zakúpení videa z www.divx. com/vod. DivX videá či už zapožičané alebo zakúpené prostredníctvom služby DivX® VOD (Video On .<br>Demand) môžu byť prehrávané len na zariadení, pre ktoré sú zaregistrované.

## **[Version Info.]**

Zobrazenie verzie softvéru a MAC adresy tohto prehrávača.

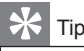

• Táto informácia je potrebná keď chcete nájsť novšiu verziu softvéru dostupnú na webstránke spoločnosti Philips, ktorú môžete stiahnuť a inštalovať do tohto prehrávača.

## **[Restore Factory Settings]**

Resetovanie všetkých nastavení tohto prehrávača na výrobné nastavenia, okrem nastavenia **[Parental Control]**.

7 Dodatočné informácie

## Aktualizácia softvéru

Pre kontrolu nových aktualizácií, porovnajte aktuálnu verziu vášho systému domáceho kina s najnovšou verziou softvéru (ak je k dispozícii) na webstránke Philips.

- 1 Stlačte  $\triangle$ .
- **2** Zvoľte **[Settings]**, potom stlačte **OK**.
- **3** Zvoľte **[Advanced Setup]** > **[Version Info.]**, potom stlačte **OK**.

Aktualizácia softvéru prostredníctvom siete

- **1** Nastavte sieťové pripojenie (viď kapitola "Začíname" > "Nastavenie siete").
- **2** V hlavnom menu, zvoľte **[Settings]** > **[Advanced Setup]** > **[Software Download]** > **[Network]**.
	- Ste vyzvaní spustiť proces aktualizácie, ak je detekované médium aktualizácie.
- **3** Podľa inštrukcií na TV potvrďte operáciu aktualizácie.
	- $\rightarrow$  Keď je aktualizácia softvéru kompletná, tento prehrávač sa automaticky prepne do pohotovostného režimu.
- **4** Odpojte sieťovú šnúru na niekoľko sekúnd a opäť pripojte na opätovné naštartovanie prehrávača.

## Aktualizácia softvéru prostredníctvom USB

- **1** Prejdite na www.philips.com/support pre kontrolu najnovšej verzie softvéru dostupnej pre tento prehrávač.
- **2** Stiahnite softvér na USB kľúč.
- **3** Zasuňte USB kľúč do (**USB**) konektora na zadnom paneli.
- **4** V hlavnom menu, zvoľte **[Settings]** > **[Advanced Setup]** > **[Software Download]** > **[USB]**.
- **5** Podľa inštrukcií na TV potvrďte operáciu aktualizácie.
	- ← Keď je aktualizácia softvéru kompletná, tento prehrávač sa automaticky prepne do pohotovostného režimu.
- **6** Odpojte sieťovú šnúru na niekoľko sekúnd a opäť pripojte na opätovné naštartovanie prehrávača.

## Poznámka

• Nevypínajte napájanie ani neodpájajte USB flash zariadenie počas aktualizácie softvéru, keďže to môže poškodiť toto zariadenie.

## Údržba

## Upozornenie

• Nikdy nepoužívajte prostriedky ako je benzín, riedidlo, komerčne dostupné čističe alebo antistatický sprej určený pre platne.

## **Čistenie diskov**

Utrite disk mikrovlánkovou čistiacou tkaninou od stredu k okrajom priamym smerom.

## Technické údaje

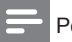

## Poznámka

• Právo na zmenu technických údajov a dizajnu je vyhradené bez upozornenia.

### **Video**

- Systém signálu: PAL / NTSC
- Kompozitný video výstup: 1 Vp-p (75 ohm)
- Komponentný video výstup: 480/576i, 480/576p, 720p, 1080i
	- Y: 1 Vp-p (75 ohm)
	- Pb: 0.7 V-pp (75 ohm)
	- Pr: 0.7 V-pp (75 ohm)
- HDMI výstup: 480p, 576p, 720p, 1080i, 1080p, 1080p24

## **Audio**

- 2 kanálový analógový výstup
	- Audio predný Ľ+P: 2 Vrms ( > 1 kohm)
	- Odstup signálu od šumu: > 120 dB
	- Dynamický rozsah (1 kHz): > 100 dB
	- Celkové harmonické skreslenie: < 90 dB
- 7.1 kanálový analógový výstup
	- Audio predný  $L + P$ : 2 Vrms (> 1 kohm)
	- Audio priestorový Ľ + P: 2 Vrms ( > 1 kohm)
	- Audio stredový: 2 Vrms ( > 1 kohm)
	- Audio subwoofer: 1.15 Vrms ( > 1 kohm)
	- Audio zadný  $L' + P$ : 2 Vrms (> 1 kohm)
- Digitálny výstup: 0.5 Vp-p (75 ohm)
	- Optický, Koaxiálny
- HDMI výstup:

## **USB**

- Kompatibilita: Hi-Speed USB (2.0)
- Podporovaná trieda: UMS (USB Mass Storage Class)

#### **Hlavné zariadenie**

- Napájanie elektrickou energiou: • Európa: 220~230V ~AC, ~50 Hz
- Spotreba elektrickej energie: 25 W
- Spotreba elektrickej energie v pohotovostnom režime: < 0.25 W
- Rozmery (š x v x h): 437 x 91 x 268 (mm)
- Hmotnosť: 4.2 kg

#### **Dodávané príslušenstvo**

- Diaľkový ovládač a batérie
- Audio/Video káble
- Sieťová šnúra
- Sprievodca rýchlym štartom
- Návod na obsluhu
- CD-ROM s viacjazyčným návodom na obsluhu (k dispozícii len pre verziu určenú pre kontinentálnu Európu)

#### **Laser**

- Typ lasera:
	- BD Laserová dióda: InGaN/AlGaN
	- DVD Laserová dióda: InGaAlP
	- CD Laserová dióda: A lGaAs
- Vlnová dĺžka:
	- BD: 405 +5 nm/-5 nm
	- DVD: 650 +13 nm/-10 nm
	- CD: 790 +15 nm/-15 nm
- Výstupný výkon:
	- BD: Max. hodnoty: 20 mW
	- DVD: Max. hodnoty: 7 mW
	- CD: Max. hodnoty: 7 mW

## 8 Odstránenie možných problémov

## Varovanie

• Riziko úrazu elektrickým prúdom. Nikdy neskladajte kryt zariadenia.

Pre dodržanie podmienok záruky sa nikdy nepokúšajte sami opravovať systém. Ak si všimnete problém s používaním tohto zariadenia, skontrolujte nasledujúce body skôr ako budete volať servis. Ak problém nie je možné vyriešiť, zaregistrujte váš produkt a získajte podporu na www.philips.com/welcome. Ak kontaktujete spoločnosť Philips, budete požiadaní zadať číslo modelu a sériové číslo vášho systému domáceho kina. Číslo modelu a sériové číslo sa nachádza na zadnej alebo spodnej strane vášho systému domáceho kina. Tu si zapíšte dané čísla:

Číslo modelu Sériové číslo

## Hlavné zariadenie

#### **Žiadna reakcia na diaľkový ovládač.**

- Pripojte tento prehrávač k sieťovej zásuvke.
- Nasmerujte diaľkový ovládač na IR senzor na prednom paneli tohto prehrávača.
- Vložte batérie správne.
- Vložte nové batérie do diaľkového ovládača.

### Obraz

#### **Bez obrazu.**

• Pozrite si návod na obsluhu TV o voľbe správneho video vstupného kanálu. Zmeňte TV kanál, pokiaľ sa nezobrazí okno Philips.

### **Bez obrazu pri HDMI pripojení.**

- Ak je tento prehrávač pripojený k nepovolenému zobrazovaciemu zariadeniu pomocou HDMI kábla, audio/video signál nemusí byť na výstupe.
- Skontrolujte či nie je HDMI kábel poškodený. Vymeňte ho za nový HDMI kábel.
- Ak sa to stane pri zmene nastavenia **[HDMI Video]**, opakovane stláčajte **HDMI** na diaľkovom ovládači dovtedy, pokiaľ sa nezobrazí obraz.

## **Žiaden video signál s vysokým rozlíšením na TV.**

- Uistite sa, či disk obsahuje video s vysokým rozlíšením.
- Uistite sa, či TV podporuje video s vysokým rozlíšením.

## Zvuk

## **Žiaden audio výstup z TV.**

- Uistite sa, či sú audio káble pripojené k audio vstupu na TV.
- Prideľte audio vstup na TV k príslušnému video vstupu. Viď návod na obsluhu TV pre viac informácií.

#### **Žiaden audio výstup z reproduktorov audio zariadenia (domáce kino/zosilňovač/receiver).**

- Uistite sa, či sú audio káble pripojené k audio vstupu na audio zariadení.
- Prepnite audio zariadenie na jeho správny audio vstupný zdroj.

#### **Žiaden 7.1-kanálový zvuk z reproduktorov audio zariadenia.**

- Uistite sa, či disk obsahuje 7.1-kanálový zvuk.
- Uistite sa, či audio zariadenie podporuje 7.1 kanálový zvuk.
- Uistite sa, či je audio formát podporovaný diskom a pripojeným audio zariadením (zosilňovač/receiver).

## **Žiaden zvuk pri HDMI pripojení.**

• Nemusíte počuť žiaden zvuk z HDMI výstupu, ak nie je pripojené zariadenie HDCPkompatibilné alebo ak je len DVI-kompatibilné.

#### **Žiaden sekundárny audio výstup pri funkcii obraz v obraze.**

• V prípade voľby **[Bitstream]** pod **[HDMI Audio]** alebo **[Digital Audio]** menu, je interaktívny zvuk ako je sekundárny zvuk pre funkciu obraz v obraze stlmený. Zrušte voľbu **[Bitstream]**.

## Prehrávanie

## **Disk nie je možné prehrávať.**

- Uistite sa, či je disk vložený správne.
- Uistite sa, či tento prehrávač podporuje disk. Viď "Technické údaie".
- Uistite sa, či tento prehrávač podporuje regionálny kód DVD alebo BD.
- Pri DVD±RW alebo DVD±R sa uistite, či je disk finalizovaný.
- Vyčistite disk.

### **Dátové súbory (JPEG, MP3, WMA) nie je možné prehrávať alebo načítať.**

- Uistite sa, či bol dátový súbor nahratý vo formáte UDF, ISO9660 alebo JOLIET.
- Uistite sa, či zvolená skupina (adresár) neobsahuje viac ako 9,999 súborov pre DVD a 999 súborov pre CD.
- Uistite sa, či je prípona JPEG súboru .jpg, .JPG, .jpeg alebo .JPEG.
- Uistite sa, či je prípona MP3/WMA súboru .mp3 alebo .MP3 a .wma alebo .WMA pre Windows Media™ Audio.

## **DivX video súbory nie je možné prehrávať.**

- Uistite sa, či je DivX video súbor kompletný.
- Uistite sa, či je prípona názvu správna.

#### **Obsah USB flash zariadenia nie je možné čítať.**

- Formát USB flash zariadenia nie je kompatibilný s týmto prehrávačom.
- Zariadenie je formátované s iným systémom súboru, ktorý nie je podporovaný týmto zariadením (napr. NTFS).
- Maximálna veľkosť podporovanej pamäti je 160 GB.

## Na TV sa zobrazí "No entry".

• Daná operácia nie je možná.

### **Funkcia EasyLink nefunguje.**

• Uistite sa, či je tento prehrávač pripojený k EasyLink TV značky Philips a či je **[EasyLink]** nastavené na **[On]**.

### **Nie je možné sprístupniť funkciu BD-Live.**

- Skontrolujte pripojenie k sieti alebo sa uistite, či bola sieť nastavená.
- Vymažte lokálnu pamäť, internú pamäť (ak je) alebo USB.
- Uistite sa či BD disk podporuje funkciu BD Live.

## 9 Slovník

## **A**

## **AVCHD**

AVCHD je nový formát (štandard) pre HD video kamery, ktoré môžu byť použité na nahrávanie a prehrávanie HD obraz s vysokým rozlíšením.

## **B**

## **Blu-ray Disc (BD)**

Blu-ray Disc je budúca generácia optického video disku, na ktorý je možné uložiť oveľa viac dát ako na tradičné DVD disky. Veľká kapacita umožňuje využívať funkcie ako sú HD videá, multikanálové priestorové zvuky, interaktívne menu a tak ďalej.

### **BONUSVIEW**

Ide o BD-Video (Final Standard profil alebo profil 1.1), ktoré podporuje interaktívny obsah kódovaný na disku, ako je napríklad obraz v obraze. To znamená, že môžete súčasne prehrávať primárne video a sekundárne video.

## **D**

## **Digitálne audio**

Digitálne audio je zvukový signál ktorý bol konvertovaný na číselné hodnoty. Digitálny zvuk môže byť prenášaný prostredníctvom viacerých kanálov. Analógový zvuk môže byť prenášaný len prostredníctvom dvoch kanálov.

### **DivX Video-On-Demand**

DivX Certified® zariadenie musí byť zaregistrované na prehrávanie DivX Video-on-Demand (VOD) obsah. Na vygenerovanie registračného kódu, vyhľadajte časť DivX VOD v menu nastavení vášho zariadenia. Prejdite na vod.divx.com s týmto kódom na kompletizovanie procesu registrácie a získanie viac informácií o DivX video.

## **Dolby Digital**

Systém priestorového zvuku vyvinutý spoločnosťou Dolby Laboratories ktorý obsahuje až šesť kanálov digitálneho audia (predný ľavý a pravý, priestorový ľavý a pravý, stredový a subwoofer).

## **DTS**

Digital Theatre Systems. Systém priestorového zvuku na poskytovanie 5.1 kanálov samostatného digitálneho audia vo výrobkoch spotrebnej elektroniky a obsahu softvéru. Nie je vyvinutý Dolby Digital.

## **H**

## **HDCP**

High-bandwidth Digital Content Protection je špecifikácia ktorá poskytuje bezpečný prenos digitálneho obsahu medzi rôznymi zariadeniami (na zabránenie nepovoleného kopírovania).

### **HDMI**

High-Definition Multimedia Interface (HDMI) je vysokorýchlostné digitálne rozhranie, ktoré môže prenášať nekomprimované kvalitné video a digitálne multikanálové audio. Doručuje perfektný obraz a kvalitný zvuk, úplne bez šumu. HDMI je plne spätne kompatibilné s DVI. Ako vyžadujú HDMI štandardy, pripojenie k HDMI alebo DVI výrobkom bez HDCP (Highbandwidth Digital Content Protection) nebude produkovať žiaden video alebo audio výstup.

## **J**

## **JPEG**

Veľmi rozšírený formát digitálnych statických obrázkov. Systém kompresie dát ponúkaný Joint Photographic Expert Group, ktorej funkcie mierne znížia kvalitu zvuku kvôli vysokému pomeru kompresie. Súbory sú rozpoznané príponou ".jpg" alebo ".jpeg".

## **L**

### **LAN (Local Area Network)**

Skupina spojených zariadení v spoločnosti, škole alebo domácnosti. Indikuje hranice konkrétnej siete.

### **Lokálna pamäť**

Táto pamäťová oblasť sa používa ako miesto určenia pre druhotný obsah na jeho sekundárne prehrávanie.

## **M**

## **MP3**

Formát súboru s kompresiou zvukových dát. "MP3" je skratka Motion Picture Experts Group 1 (alebo MPEG-1) Audio Layer 3. Použitím formátu MP3 môže jedno CD-R, alebo CD-RW obsahovať približne 10-násobne viac dát ako štandardné CD.

## **P**

## **PBC**

Riadenie prehrávania. Systém navigácie Video CD/Super VCD prostredníctvom menu na obrazovke nahratých na disku. Môžete si vychutnať interaktívne prehrávanie a vyhľadávanie.

## **PCM**

Pulzne kódová modulácia. Digitálny audio kódovací systém.

### **Pomer strán**

Pomer strán sa týka pomeru dĺžky k výške TV obrazoviek. Pomer štandardného TV je 4:3, zatiaľ čo pomer high-definition alebo širokouhlých TV je 16:9. Letter box vám umožňuje vychutnať si obraz so širšou perspektívou na štandardnej 4:3 obrazovke.

## **R**

## **Regionálny kód**

Systém ktorý umožňuje diskom prehrávanie len v určenom regióne. Toto zariadenie bude prehrávať len disky ktoré majú kompatibilné regionálne kódy. Regionálny kód vášho zariadenia môžete nájsť na zadnom paneli. Niektoré disky sú kompatibilné s viacerými ako jedným regiónom (alebo všetkými regiónmi).

## **WMA**

**W**

Windows Media™ Audio. Ide o technológiu kompresie zvuku vyvinutú spoločnosťou Microsoft Corporation. WMA dáta môžu byť kódované pomocou prehrávača Windows Media Player verzia 9 alebo Windows Media Player pre Windows XP. Súbory sú rozoznávané podľa ich prípony názvu súboru "wma".

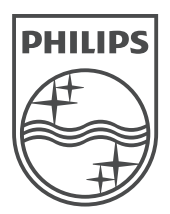

© 2009 Koninklijke Philips Electronics N.V. Všetky práva vyhradené

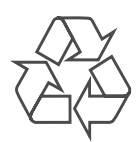